#### PROBLEMAS ANALISADOS NO ANSYS 5.0

## Estrutura Reticulada

### Constantes do problema :

 $\bullet\,$  Módulo de elasticidade:

$$
E = 21 \times 10^5 \, Kgf/cm^2 = 21 \times 10^9 \, Kgf/m^2
$$

- $\bullet$  Area da secção transversal.
	- $A = 1$  cm<sup>2</sup> = 10<sup>-</sup> m<sup>2</sup>

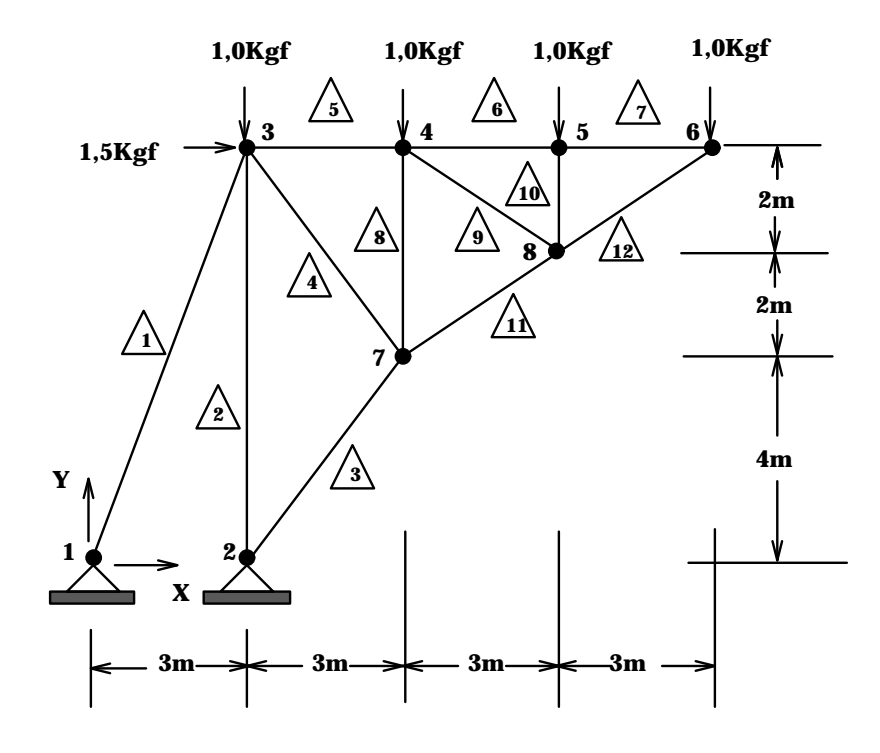

!PRE-PROCESSADOR /PREP7 /TITLE,ESTRUTURA RETICULADA ET,1,LINK1 \*\*Tipo do elemento EX,1,21E9 \*\*Modulo de elasticidade  $R, 1, 1E-4$  \*\*Area N,1 \*\*Definicao dos nos N,2,3 N,3,3,8 N,6,12,8 NPLOT FILL,3,6 NPLOT NGEN,2,3,5,5,1,0,-2 NPLOT NGEN,2,3,4,4,1,0,-4 NPLOT ELIS E,1,3 \*\*Definicao dos elementos E,2,3 E,2,7 E,3,7 E,3,4 EPLOT EGEN,3,1,5,5,1 EPLOT E,4,7 E,4,8 E,5,8 E,8,7 E,6,8 EPLOT D,1,UX,0,0,2,1,UY \*\*Condicoes de contorno para os nos 1 e 2 DLIS F,3,FX,1.5 \*\*Forca em x para o no 3 F,3,FY,-1,0,6,1 \*\*Forca em y para os nos 3 a 6 FLIS /PBC,ALL,1 EPLOT SAVE \*\*Salva dados FINI \*\*Abandona PREP7 !SOLVER /SOLU SOLVE \*\*Resolve modelo FINI \*\*Abandona SOLVER

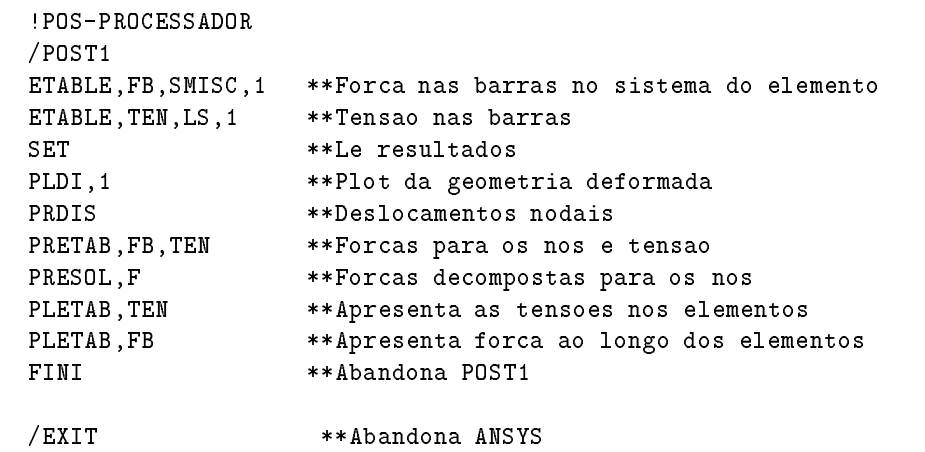

## Deformação em Vigas

#### Constantes do problema :

 $\bullet\,$  Módulo de elasticidade:

 $E = 21 \times 10^{-7}$  eV  $/m$ 

 $\bullet$  -Area ua secção transversal.

 $A = 3, 75 \times 10^{-7}$ 

- $\bullet$  Momento de inércia em relação ao eixo  $z$ :  $J_z = \frac{bn}{12} = \frac{13/25}{12} = 1,953 \times 10^4 \, m^4$
- $\cdot$  and do not permit  $\cdot$

$$
h=25\,cm
$$

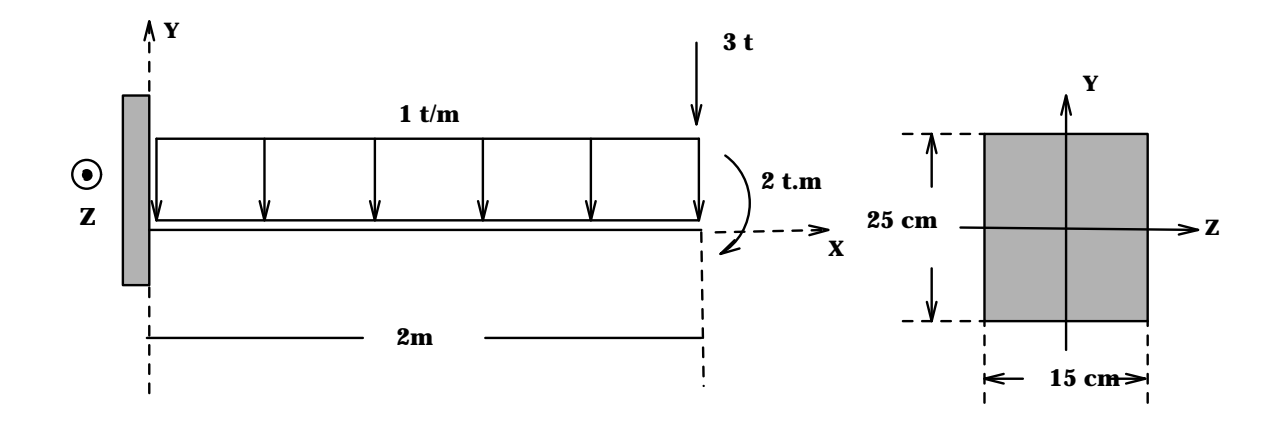

!PRE-PROCESSADOR /PREP7 /TITLE,VIGA - 10 ELEMENTOS EX,1,21E6 \*\*Modulo de elasticidade do material da viga ET, 1, BEAM3 \*\*\*Tipo do elemento: viga R,1,3.75E-2,1.953E-04,25E-2 \*\*Area, Izz, h N,1,0,0 \*\*Definicao dos nos N,11,2,0 **NPLOT FILL** \*\*Gera nos intermediarios /PNUM, NODE, 1 NPLOT NLIS E,1,2 \*\*Definicao dos elementos EGEN,10,1,1,1,1 \*\*Gera o restante dos elementos /PNUM,ELEM,1 EPLOT D,1,ALL,0 \*\*Engastado no no' 1  $F, 11, FY, -3$  \*\*Forca de  $-3t$  no no' 11  $F, 11, MZ, -2$  \*\*Momento de  $-2$  t.m no no' 11 EP, 1, 1, 1, 0, 10, 1  $*$   $*$  Carga distribuida de -1 t/m na face do elemento 1 /PBC,ALL,1 \*\*Mostra condicoes de contorno /VIEW,1,1,1,1 \*\*Vista em perspectiva **EPLO** \*\*Plot dos elementos SAVE \*\*Salva dados FINI \*\*Abandona prep7 /SOLU SOLVE FINI \*\*Abandona SOLVER /COM,POS-PROCESSADOR /POST1 ETABLE,FXI,SMISC,1 \*\*Forca de reacao nodal na direcao x - no i ETABLE,FYI,SMISC,2 \*\*Forca de reacao nodal na direcao y - no i ETABLE,MZI,SMISC,6 \*\*Momento fletor mz nos pontos nodais - no i ETABLE,FYJ,SMISC,8 \*\*Le forca de reacao nodal na direcao y - no j ETABLE,MZJ,SMISC,12 \*\*Le momento fletor mz nos pontos nodais - no j ETABLE,SDI,LS,1 \*\*Tensao devido ao esforco normal - nos i e j ETABLE,SDJ,LS,4 ETABLE,SBI,LS,2 \*\*Tensao de flexao para os nos i e j ETABLE,SBJ,LS,5 ETABLE,SDPI,NMISC,1 \*\*Tensao de flexao+normal para os nos i e j ETABLE,SDPJ,NMISC,3 ETABLE,SDMI,NMISC,2 \*\*Tensao de flexao-normal para os nos i e j ETABLE,SDMJ,NMISC,4

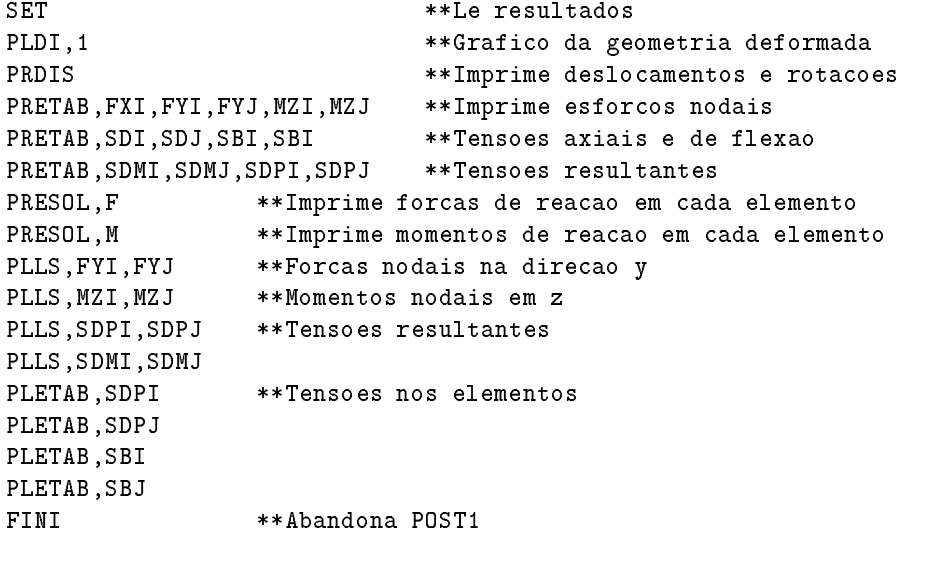

/EXIT \*\*Abandona Ansys

## Pórtico

#### Propriedades e constantes :

Modulo de elasticidade das vigas:

 $E = 21,0 \times 10^{-7}$  *t*  $/m<sup>2</sup>$ 

- $\bullet$  Área da secção transversal das vigas:  $A = 3, 75 \times 10^{-4}$  m<sup>2</sup>
- $\bullet$  Momento de inércia em relação ao eixo  $z$ :  $J_z = 1,953 \times 10^{-1} m^2$
- Modulo de elasticidade das barra:  $E = I$ ,  $0 \times 10^{8}$   $II/m$
- $\bullet$  -Areas da secção transversal das barras inclinadas.  $A = 2, 0 \, cm^2$
- $\bullet$  Areas da secção transversal das barras horizontais.  $A = 1, 0 \, cm^2$

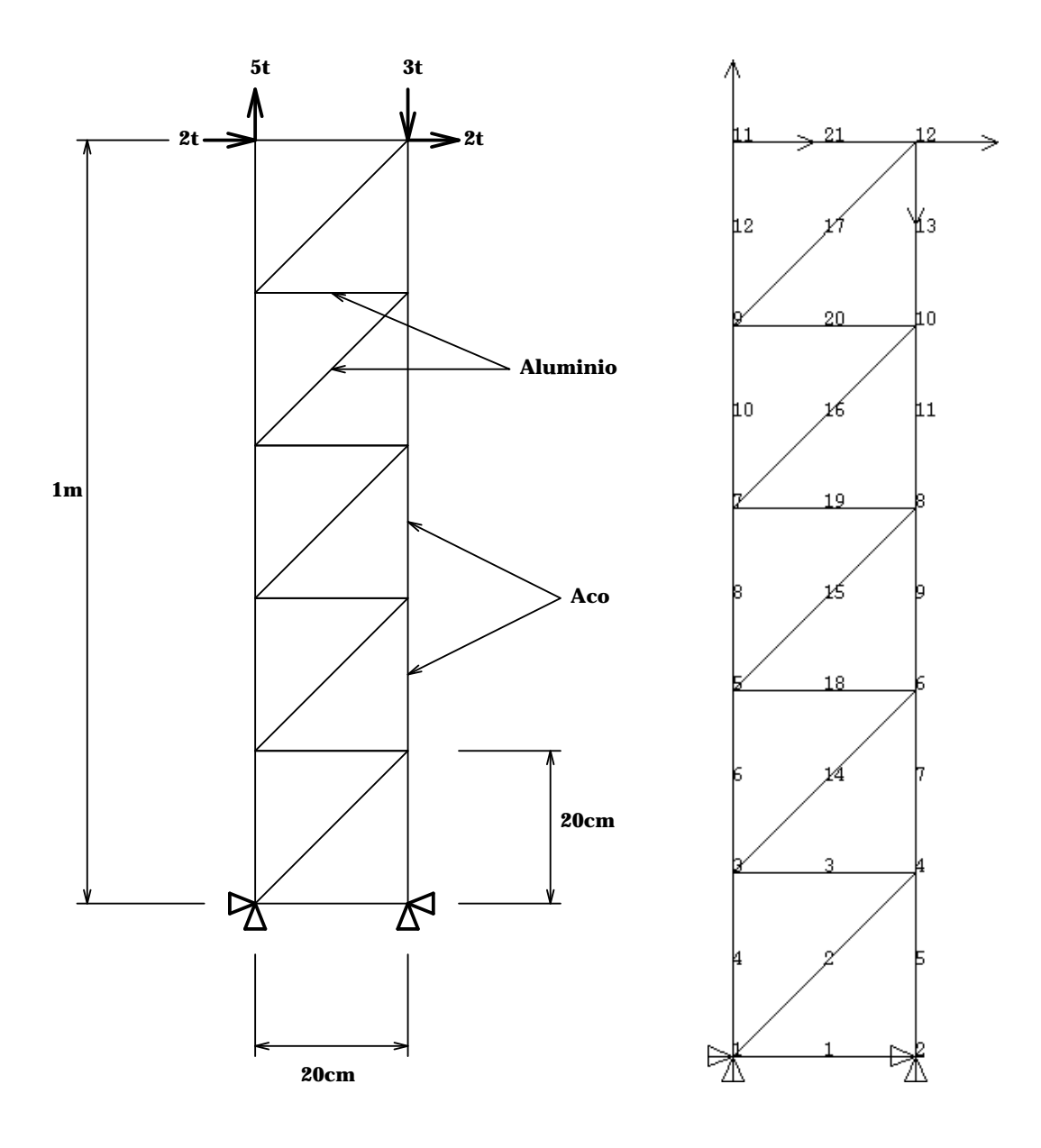

```
! Estrutura com varios materiais e elementos
Ţ.
!PRE-PROCESSAMENTO
/prep7
/title,Portico
\mathbf{L}! Configuracao
/pnum,node,1
/pnu,elem,1
! Tipos de Elementos/Constantes/Materiais
\mathbf{I}et,1,link1 **elemento de barra
et,2,beam3 **elemento de viga plana
r,1,3.75e-2,1.953e-4,25e-2 **area, Izz, h
r, 2, 1e-4 **area
r, 3, 2e-4 **area
ex,1,7e6 **modulo de elasticidade do aluminio
ex,2,21e6 **modulo de elasticidade do aco
nuxy,1,0.28 **coef. poisson aluminio=0.28
nuxy, 2, 0.3 ***coef. poisson aco=0.3
!
! Nos
\mathbf{I}n,1
n,2,.20
n,3,0,.20
n,4,.20,.20
nplot
! Elementos de aluminio - barras
Ţ.
type,1 **inicializa os conjuntos de constantes a serem utilizados
real,2
mat,1
e,1,2
real,3
e,1,4
real,2
e,3,4
eplot
\mathbf{I}! Elementos de aco - vigas
type,2 **inicializa os conjuntos de constantes a serem utilizados
real,1
```

```
mat,2
e,1,3
e,4,2
eplot
\mathbf{I} .
! Geracao do restante dos nos e elementos
\mathbf{I}ngen,5,2,3,4,1,0,0.20 ** Gera os nos a partir de 3 e 4
egen,5,2,4,5,1 ** Copia elementos de aco
egen,5,2,2,2,1 ** Copia elementos de aluminio
egen,5,2,3,3,1 ** Copia elementos de aluminio
eplot
! Colocacao das restricoes
d,1,all,0,0,2,1 ** Engastado na base
\mathbf{I}! Colocacao das forcas
\mathbf{I}f,11,fx,2,0,12,1 ** Forca em X nos nos 11 e 12 de 2t
f,11,fy,5 ** Forca em Y nos nos 11 e 12 de 5t
f,12,fy,-3 ** Forca em Y nos nos 11 e 12 de -3t
\mathbf{I}!Graficos
\mathbf{I}/view,1,1,1,1 **Vista em perspectiva
/\text{pbc},\text{all},1/pnum,type,1 **Diferencia tipos de elementos
eplot
/pnum,real,1 **Diferencia constantes reais
eplot
/pnum,mat,1 **Diferencia materiais
eplot
!
! Grava arquivos e sai do PREP7
Ţ.
save
fini
!SOLVER
/solu
/solu
solve
fini
!POS-PROCESSAMENTO
/post1
etable,imz,smisc,6 **Momentos fletores para os nos i e j
```
etable,jmz,smisc,12 etable,ibnd,ls,2 \*\*Tensao de flexao para os nos i e j etable,jbnd,ls,5 etable,ten,ls,1 \*\*Tensao nos elementos de barra set \*\*Le resultados plane political deformation deformation defined and property of the contract of the contract of the contract of plant, imaximatos fletores fletores para os anos i e j plate, jonda, jonda, jonda, jonda, jonda, jonda, jonda, jonda, jonda, jonda, jonda, jonda, jonda, jonda, jonda person,ten \*\*\*\*\*\*\*\*\*\*\*\*\*\*\*\*\*\*\*\*\*\*\*\*\*\*\*\*\*\*\*\*\*\*\* fini \*\*Abandona POST1 /exit \*\*Abandona Ansys

### Estudo de um Eixo

#### Propriedades e Constantes :

Modulo de Elasticidade:

 $E = 21 \times 10^{-7}$  MeVa

- $\bullet$  -Area ua secção transversal.  $A = \frac{\pi a^{-1}}{4}$
- $\bullet$  Momentos de inércia em relação aos eixos  $x$  e  $y$ :  $J_y=J_z=\frac{\pi a^2}{64}$
- Forca axial:

 $F_a = 2, 4 KN$ 

- Forca radial:  $F_r = 3, 3 KN$
- Forca tangencial:  $F_t = 8, 0$  KN
- Torque:  $T = 911, 2 Nm$ ;
- $\bullet$  Diâmetro da engrenagem:  $d = 227, 8 \, mm$
- $\bullet\,$ Diâmetro do trecho AB:  $d_1 = 50$  mm
- $\bullet\,$  Diâmetro do trecho BC:  $d_2=\sqrt{45}\ mm$

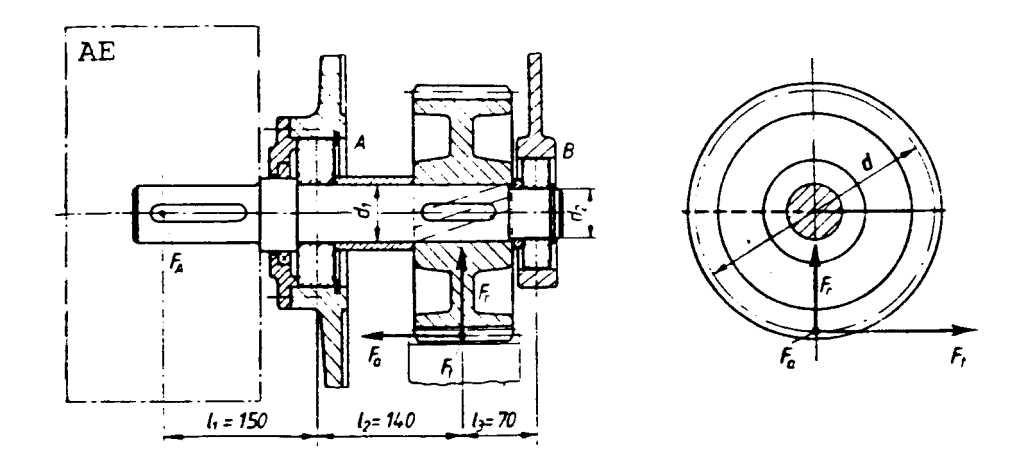

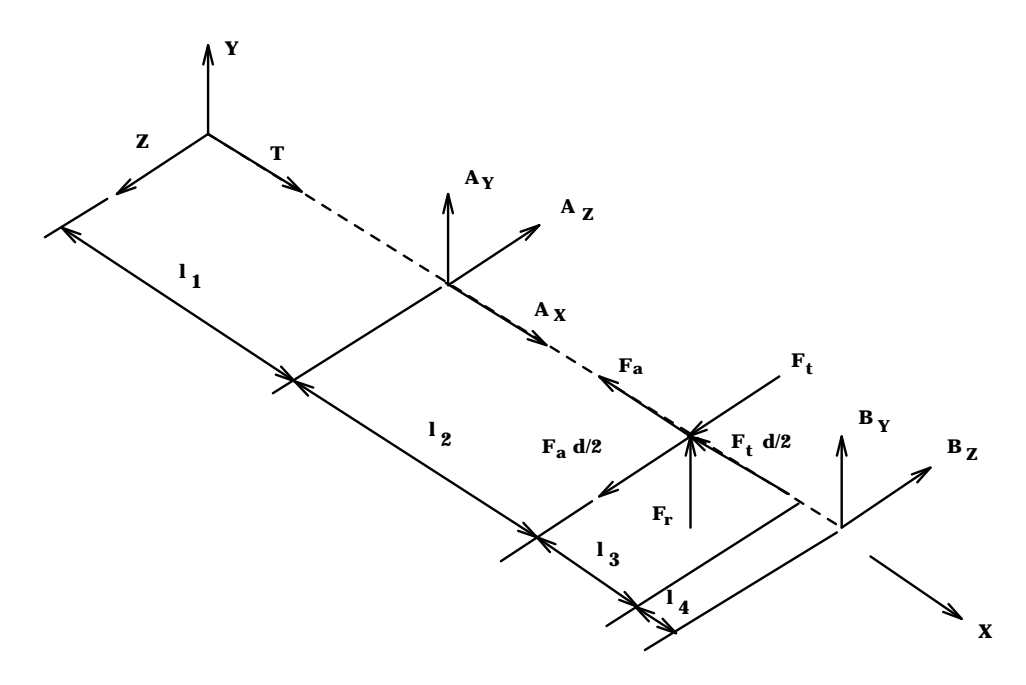

```
!PRE-PROCESSADOR
/PREP7
/TITLE,Eixo com engrenagem
! Constantes do problema
\mathbf{L}d1=50e-3 * [m] diametro eixo 1
d2=45e-3 * [m] diametro eixo 2
d=227.8e-3 * [m] diametro primitivo eng.
l1=150e-3 * [m] comprimento eixo1
l2=140e-3 * [m] comprimento eixo2 - 1a. parte
l3=70e-3 * [m] comprimento eixo2 - 2a. parte
l4=40e-3 * [m] largura do rebaixo do mancal B
Ft=8.0e3 * [N] Forca Tangencial
Fr=3.3e3 * [N] Forca Radial
Fa=2.4e3 * [N] Forca axial
T=911.2 * [N.m] Torque transmitido
pi=3.1415926
\mathbf{I}! Constante do material
\mathbf{L}EX,1,21e9
\mathbf{H}! Seleciona elemento
\mathbf{I}ET,1,BEAM4
\mathbf{I}! Define as constantes reais (geom. propert.)
!area, momentos de inercia em Z e Y, espessuras em Z e Y
R,1,pi*d1**2/4,pi*d1**4/64,pi*d1**4/64,d1,d1
R,2,pi*d2**2/4,pi*d2**4/64,pi*d2**4/64,d2,d2
! Geracao dos nos
N,1
N,16,l1
FILL
/PNUM, NODE, 1
NPLOT
N,30,l1+l2
FILL
NPLOT
N,35,l1+l2+l3-l4/2
FILL
NPLOT
N,37,l1+l2+l3
FILL
```

```
NPLOT
N,39,l1+l2+l3+l4/2
FILL
NPLOT
\mathbf{L}! Geracao dos elementos
\mathbf{I}! Constantes reais 1
REAL, 1 * seleciona as propriedades 1
E,1,2 * gera um elemento
EGEN,34,1,1 * gera os demais
/PNUM,ELEM,1
EPLOT
! Constantes reais 2
REAL,2 * seleciona as propriedades 2
E,35,36 * gera um elemento
EGEN,4,1,35 * gera os demais
EPLOT
\mathbf{I}! Condicoes de contorno
\mathbf{I}D,16,UX,0,0,0,0,UY,UZ
D,37,UY,0,0,0,0,UZ,ROTX,ROTY,ROTZ
\mathbf{I}! Carregamento
\mathbf{I}! Na extremidade (acoplamento)
\mathbf{I}F,1,MX,T * Torque no acoplamento
! Na engrenagem
- 1
F,30,FX,-Fa **Forca axial do engrenamento
F,30,FY,Fr **Forca radial (cortante)
F,30,FZ,Ft **Forca tangencial (cortante)
F,30,MX,-Ft*d/2 **Momento da Forca tangencial
F,30,MZ,Fa*d/2 **Momento da Forca axial
/PBC,ALL,1 **Mostra condicoes de contorno
/PNUM,DEFA
/VIEW,1,1,1,1
EPLO **Grafico dos elementos
SAVE **Salva dados
FINI **Abandona prep7
!SOLVER
/SOLU
SOLVE
```
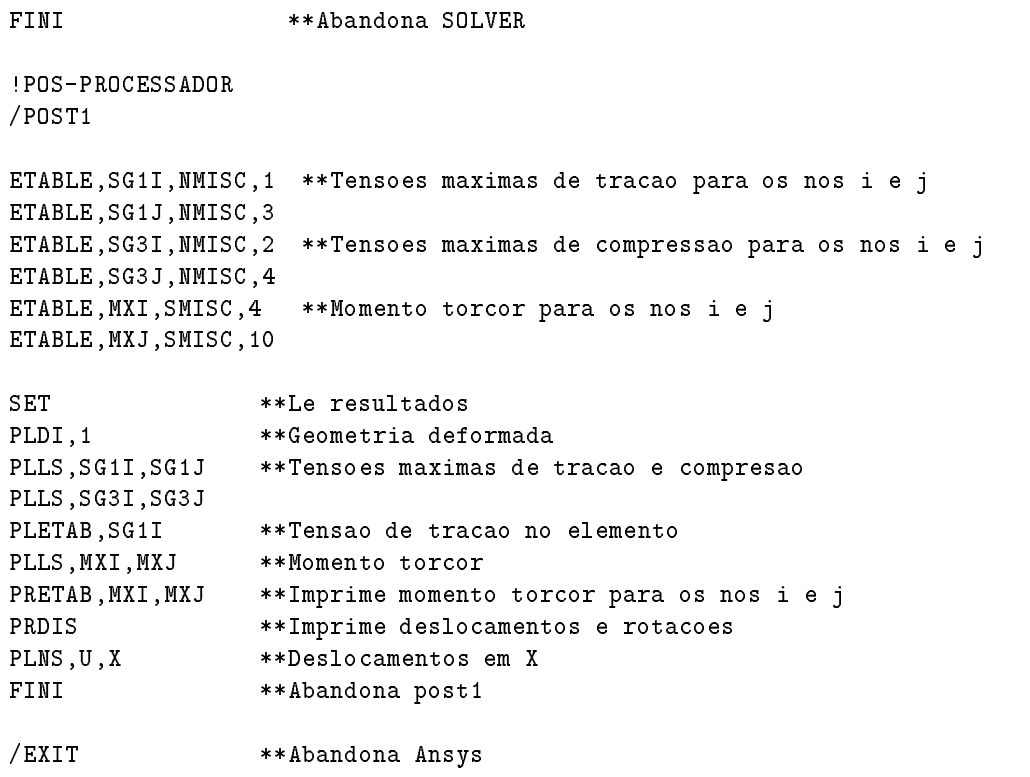

# Viga - Problema de Estado Plano de Tensão

#### Constantes do Problema :

- Modulo de elasticidade:  $E = 21 \times 10^{8}$  R  $q_{T}/cm^{2}$ ;
- $\bullet$  Coeficiente de Poisson:  $\nu = 0, 3;$
- Espessura:  $t = 1 \, cm$ .

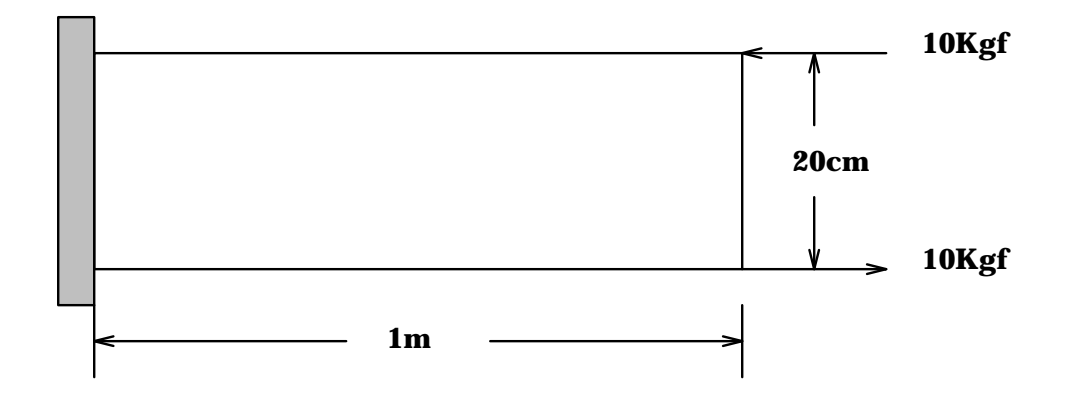

```
!PRE-PROCESSADOR
/PREP7
/TITLE,Viga - Elementos planos (plane42)
!
! Material
\mathbf{I}Ex,1,21e5 * E = 21 = 21 + 21 + 22 + 22 =
numera este de Poisson de Poisson de Poisson de Poisson de Poisson de Poisson de Poisson de Poisson de Poisson
\mathbf{I}! Tipo Elemento
\mathbf{I}ET,1,PLANE42
!
! Nos
N,1
N,2,0,10
N,3,0,20
/PNUM, NODE, 1 *Numera nos
NPLOT
\mathbf{I}!Gera nos adicionais
NGEN,21,3,1,3,1,25
NPLOT
\mathbf{1}^{\top}! Elementos
E, 1, 4, 5, 2 * Gera o 1o. elemento
E, 2, 5, 6, 3 \star Gera o 2o. elemento
EPLOT
EGEN, 20, 3, 1, 2 * Gera os demais elementos
/PNUM,ELEM,1 * Numera elementos
EPLOT
!
! Restricoes
\mathbf{L}D,1,ALL,0,0,3,1 * Engastado em uma extremidade
\mathbf{H}! Carregamento
\mathbf{I}F,61,FX,10 **Forca em x para o no 13
F,63,FX,-10 **Forca em x para o no 15
!Grafico da malha
/PBC,ALL,1 **Apresenta condicoes de contorno
EPLOT
```
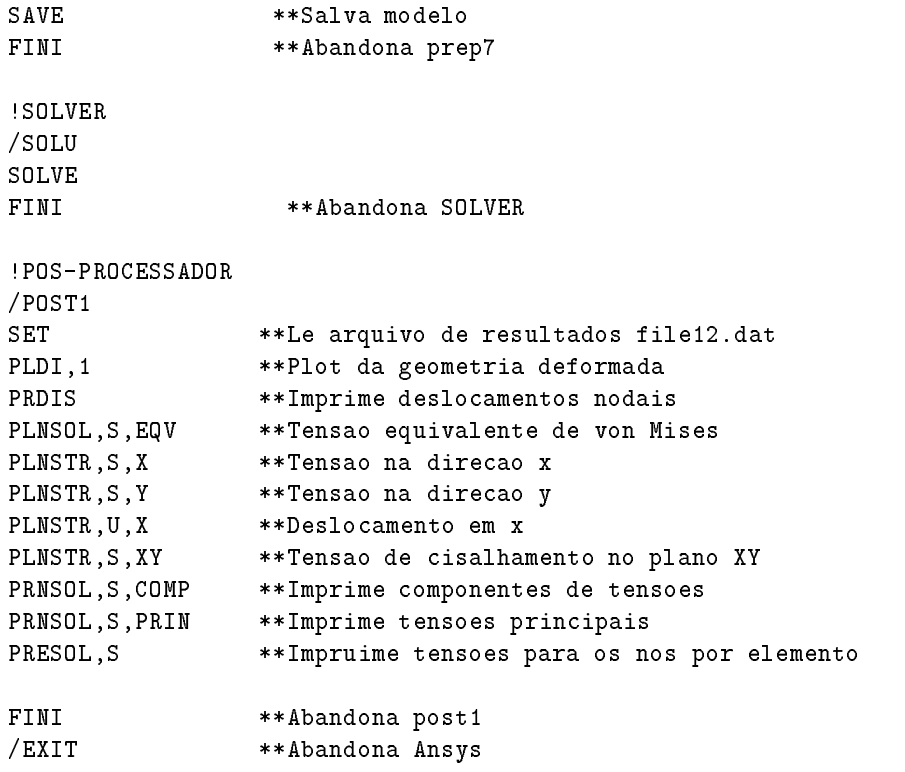

## Viga - Problema de Estado Plano de Tensão - Geração Automática

/PREP7 ET,1,PLANE42,0,0,3 R,1,1.5 MP,EX,1,21e5 MP,NUXY,1,0.3 K,1 K,2,100 K,3,100,20 K,4,,20 A,1,2,3,4 ESHAPE,2 LESIZE,4,10 LESIZE,2,10 ESIZE,5 AMESH,1 SAVE FINISH /SOLU DK,1,ALL,,,1 DK,4,ALL,,,1 SBCTRAN FK,2,FX,10 FK,3,FX,-10 SAVE SOLVE FINI /POST1 SET PLDI,1 PLNS,S,EQV FINI /EXIT

# Problema com Simetria

### Constantes do Problema :

- Modulo de elasticidade:  $E = 21 \times 10^{8}$  R  $q_{T}/cm^{2}$ ;
- Coeficiente de Poisson:  $\nu = 0, 3;$
- Espessura:  $t = 3.2 \, \text{cm}$ .

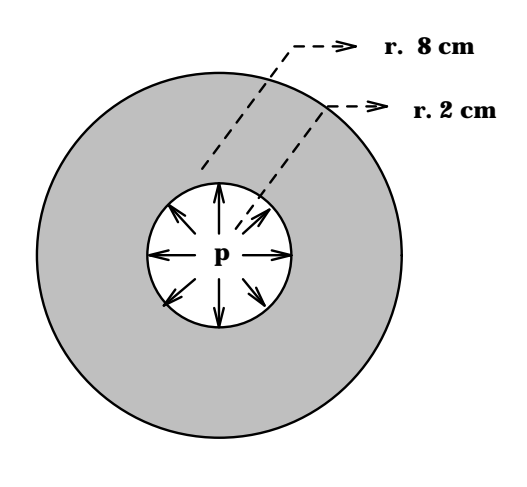

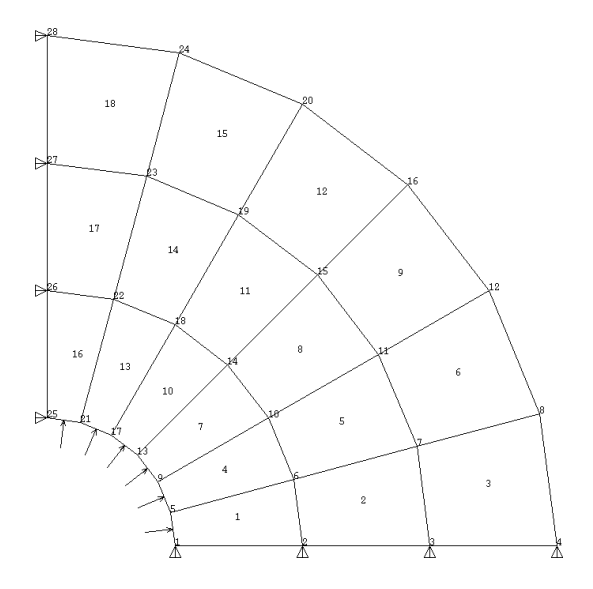

```
!PRE-PROCESSADOR
/PREP7
/title,Chapa Circular - Simetria
! Material
\mathbf{1}ex, 1, 21e5 * E = 21 x 10^5 kgf/cm^2nuxy,1,0.3 * Coeficiente de Poisson
\mathbf{I}! Tipo Elemento
et,1,PLANE42,0,0,3 * Plane42 com entrada da espessura
r, 1, 3.2 * Espessura = 3.2 cm
! Sistema de Coordenadas cilindrico
csys,1
!
! Nos
/pnum,node,1
n,1,2,0
n,4,8,0
nplot
fill
nplot
ngen,7,4,1,4,1,0,15 * Gera o restante de 15 em 15 graus
nplot
! Elementos
/pnum,elem,1
e,1,2,6,5 * Primeiro elemento
eplot
egen,3,1,1 * Copia ao longo do raio
eplot
egen,6,4,1,3 * Copia ao longo da circunferencia
eplot
\mathbf{1}^{\top}! Simetria
! Plano X
csys,0
nsel,s,loc,x,0,0.1
dsym,symm,x,0
! Plano y
nsel,s,loc,y,0
dsym,symm,y,0
```
nall ! !Grafico com condicoes de contorno /pbc,all,1 eplot  $\mathbf{1}$ ! Carregamento  $\mathbf{I}$ csys,1 nsel,s,loc,x,2 sf,all,press,10 \* Pressao nos elementos em r=2cm de 10 kgf/cm^2 nall /psf,pres,2 eplot save \*\*Salva modelo fini \*\*Abandona prep7 !SOLVER /solu solve fini \*\*Abandona SOLVER !POS-PROCESSADOR /POST1 SET \*\*Le resultados PLDI, 1  $**$ Geometria deformada PRDIS \*\*Imprime deslocamentos PLNSOL,S,EQV \*\*Tensao equivalente de von Mises PLNSOL, S, X  $*$  Tensao na direcao x PLNSOL, S, Y  $***$  Tensao na direcao y PRNSOL, S, COMP \*\* Componentes de tensao sx, sy, sxy... FINI \*\*Abandona post1 /EXIT \*\*Abandona Ansys

## Múltiplos Carregamentos

```
!PRE-PROCESSADOR
/PREP7
-9
! Varios Casos de Carregamentos
\mathbf{I}! (baseado no exemplo: "Chapa Circular - Simetria (stif 42)"
resume * para ler o modelo do file16.dat
eplot * mostra o modelo e o carregamento
\mathbf{L}! Gravar o carregamento ja' aplicado
\mathbf{L}lswrite
\mathbf{I}! Apagar todo o carregamento
sfdel,all,press * apaga todas as pressoes
÷
! Coloca outro carregamento e grava
\mathbf{I}csys,1
nsel,s,loc,x,2
sf,all,press,30 * pressao de 30 kgf/cm^2 rm r=2cm
nall
f,24,fy,-100 * forca de 100 kgf no no' 24
lswrite
\mathbf{1}*salva modelo
save
finish *abandona prep7
! Solucao
\mathbf{I}/solu
lssolve,1,2
fini
÷
! Pos-Processamento
\mathbf{I} .
\mathbf{I}/POST1
!Resultados do primeiro caso de carregamento
set,1
pldisp,1 *deformada
plnsol,s,eqv *tensao equivalente de von Mises
```
!Resultados do segundo caso de carregamento set,2 pldisp,1 \*deformada plnsol,s,eqv \*tensao equivalente de von Mises fini \*Abandona post1

/exit \*Abandona Ansys

## Chapa Circular - Geração Automática

/PREP7 !Tipo do elemento - plane stress com espessura ET,1,plane42,,,3 !Espessura R,1,3.2 !Modulo de elasticidade e coeficiente de Poisson MP,EX,1,21e5 MP,NUXY,1,.3 !Geometria K,1 K,2,2 K,3,8 K,4,,2 K,5,,8 /pnum,kpoi,1 kplot LARC,2,4,1,2 LARC,3,5,1,8 L,2,3 L,4,5 A,2,3,5,4 /pnum,line,1 lplot LESIZE,1,,,6 LESIZE,2,,,6 ESIZE,,3 ESHAPE,2 AMESH,1 /pnum,node,1 eplot save fini !Solucao /solu !Condicoes de simetria DL,3,1,SYMM DL,4,1,SYMM !Carga distribuida na linha 1 SFL,1,PRES,10

/pbc,all,,1 /psf,press,2 lplot sbctra eplot !Grava caso de carregamento 1 LSWRITE,1 !Apaga pressao para a definicao do proximo carregamento SFLDELE,1,PRES !Segundo caso: pressao + forca concentrada SFL,1,PRES,5 F,10,FY,-100 LSWRITE,2 !Solucao para os dois casos de carregamento LSSOLVE,1,2 fini !Pos-processamento /POST1 !Le resultados do primeiro caso de carregamento SET,1 PLDISP,1 PLNSOL,S,EQV !Le resultados do segundo caso de carregamento SET,2 PLDISP,1 PLNSOL,S,EQV fini /exit

Geometria no Formato IGES

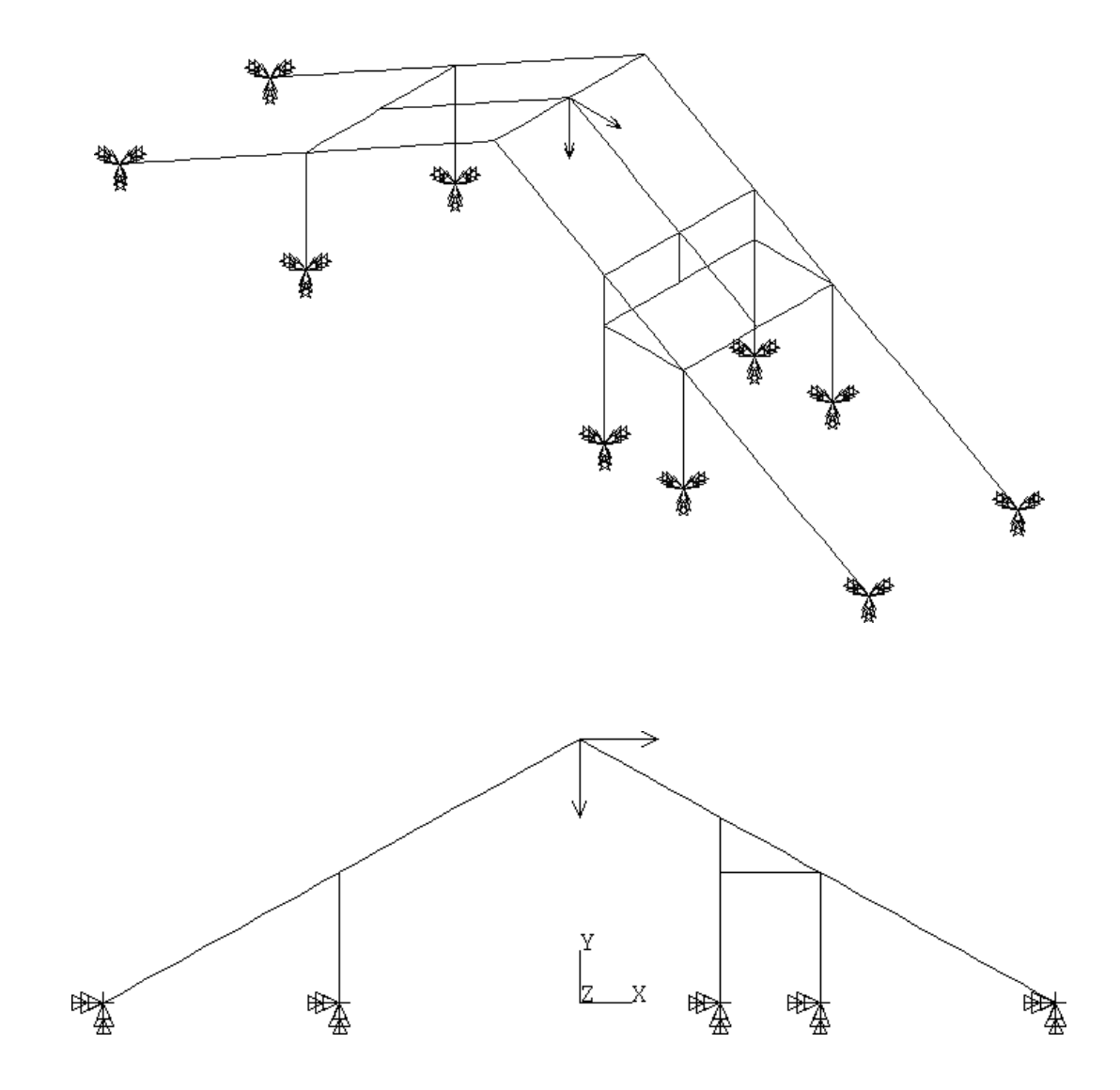

```
!Ansys (IGES->Ansys)
/aux15 * modulo de conversao
iges,modelo,igs * arquivo modelo.igs
fini * termina conversao e grava no banco de dados
!Pre'-Processamento
/prep7
!Grafico nas linhas
/view, 1, 1, 1, 1 * vista em (1, 1, 1)lplot * mostra o que foi convertido
\mathbf{I}!Propriedades do material
ex,1,21e11
dens,1,8042
!Tipo do elemento - viga 3D
et,1,beam4 * 3D elastic beam
Ţ
!Constantes reais: area, momentos de inercia,alturas
r,1,0.002738,5.2450E-5,7,995E-5,0.06,0.2 * constantes reais
rmore,0,0,1,1 * constantes para cisalhamento
\mathbf{I}!Geracao de malha em linha
esize, 0.5 * elemento max=0.5 [m]
lmesh, all * gera automatico
J.
!Seleciona os nos para aplicacao das restricoes
nsel,y,0 * seleciona y=0
d,all,all * engasta todos os nos
nall * todos os nos
!Carregamento
!carga distribuida
!seleciona nos e elementos com coordenada y = 5.8
nsel,s,loc,y,5.8
esln,s,1
sfbeam,all,2,press,100 * pressao de 100 N/m^2
naileall
!peso proprio
acel, 0, 10, 0 * gravidade em -y (10m/s^2)
\mathbf{L}! no'=99, utilize o comando de selecao com pick
\mathbf{L}
```

```
! nsel,pick
!
f,99,fx,1000 * forca de 1 kN na direcao x
f,99,fy,-2000 * forca de 2 kN na direcao -y
\mathbf{I}!Grafico dos elementos com as condicoes de contorno
/pbc,all,1
/psf,press,2
eplot
save * salva modelo
fini * abandona prep7
!Solver
/solu * acessa solver
solve * resolve modelo
fini * abandona solver
!Pos-processador
/post1
set * le resultados
pldisp, 1 * deformada
fini * abandona post1
/exit * abandona ansys
```
# Geração Automática de Malhas em Áreas

Constantes do Problema :

- Modulo de elasticidade:  $E = 21 \times 10^{8}$  R q  $/cm^{-}$ ;
- Coeficiente de Poisson:  $\nu = 0, 3;$
- Espessura:  $t = 0.7$  cm.

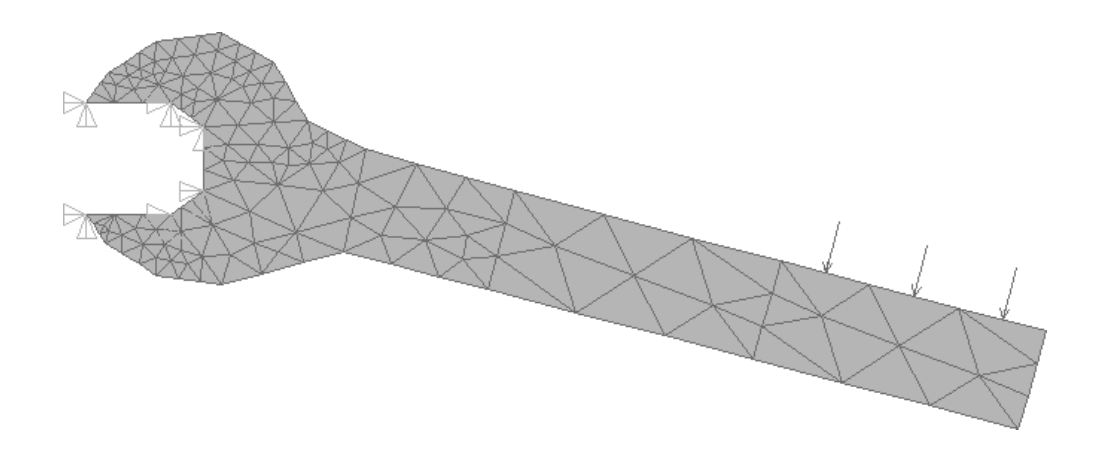

```
!PRE_PROCESSADOR
/PREP7
/TITLE,GERACAO DE MALHA - CHAVE
!
!Keypoints
!
K,1,21
K,2,21.6,2.1
K,3,15.9,3.6
K,4,15.3,1.5
K,5,10.2.,5.1
K,6,9.6,3
/PNUM,KPOI,1
KPLO
K,7,7,6
K,8,6.5,3.8
K,9,3.5,6.5
K,10,5.75,6.6
K,11,3.9,3.1
K,12,2.5,3.3
K,13,1.4,4
K,14,1,4.6
K,15,2.8,4.6
K,16,3.5,5.1
KPLO
K,17,2.8,7
K,18,1,7
K,19,1.45,7.65
K,20,2.5,8.3
K,21,3.9,8.5
K,22,5,7.85
KPLO
!Areas
A,1,2,3,4
A,4,3,5,6
A,6,5,7,8
APLOT
\mathbf{I}!Linhas
!
L,8,16
L,16,9
L,9,10
L,10,7
```
L,8,11

```
L,11,12
L,12,13
L,13,14
L,14,15
L,15,16
LPLO
L,9,17
L,17,18
L,18,19
L,19,20
L,20,21
L,21,22
L,22,10
LPLO
!Areas definidas por linhas
AL,9,11,12,13,14
AL,11,15,16,17,18,19,20
AL,13,21,22,23,24,25,26,27
/PNUM,AREA,1
APLO
\mathbf{L}!Tipo do elemento - triangulo para estado plano de tensao
ET,1,PLANE2,0,0,3
!
!Espessura da chave
R,1,0.7
!Aplica pressao numa linha
SFL,2,PRESS,10
!Aplica restricoes em keypoints
DK,9,ALL,0
DK,14,ALL,0
DK,15,ALL,0
DK,16,ALL,0
DK,17,ALL,0
!
!Define tamanho e forma do elemento
ESIZE,,3 *3 divisoes por linha
ESHAPE,1
Æ.
!Geracao de elementos nas areas
AMESH,ALL
!
```
!Transfere condicoes de contorno do modelo solido para malha SBCTRAN !Apresenta elementos /PBC,ALL,1 /PSF,PRESS,2 EPLO ! !Propriedades do material EX,1,21E5 NUXY,1,0.3 ! !Grava modelo no banco de dados e abandona prep7 SAVE FINI !SOLVER /SOLU SOLVE \*resolve modelo FINI \*abandona Ansys !POS-PROCESSAMENTO /POST1 SET \*le resultados PLDI,1 \*deformada PLNSOL,SX \*grafico de tensao na direcao x FINI \*abandona post1 /EXIT \*abandona Ansys

# Geração Automática de Malha em Volumes

### Constantes do Problema :

- Modulo de elasticidade:  $E = 21 \times 10^{8}$  R q  $/cm^{-}$ ;
- Coeficiente de Poisson:  $\nu = 0, 3;$

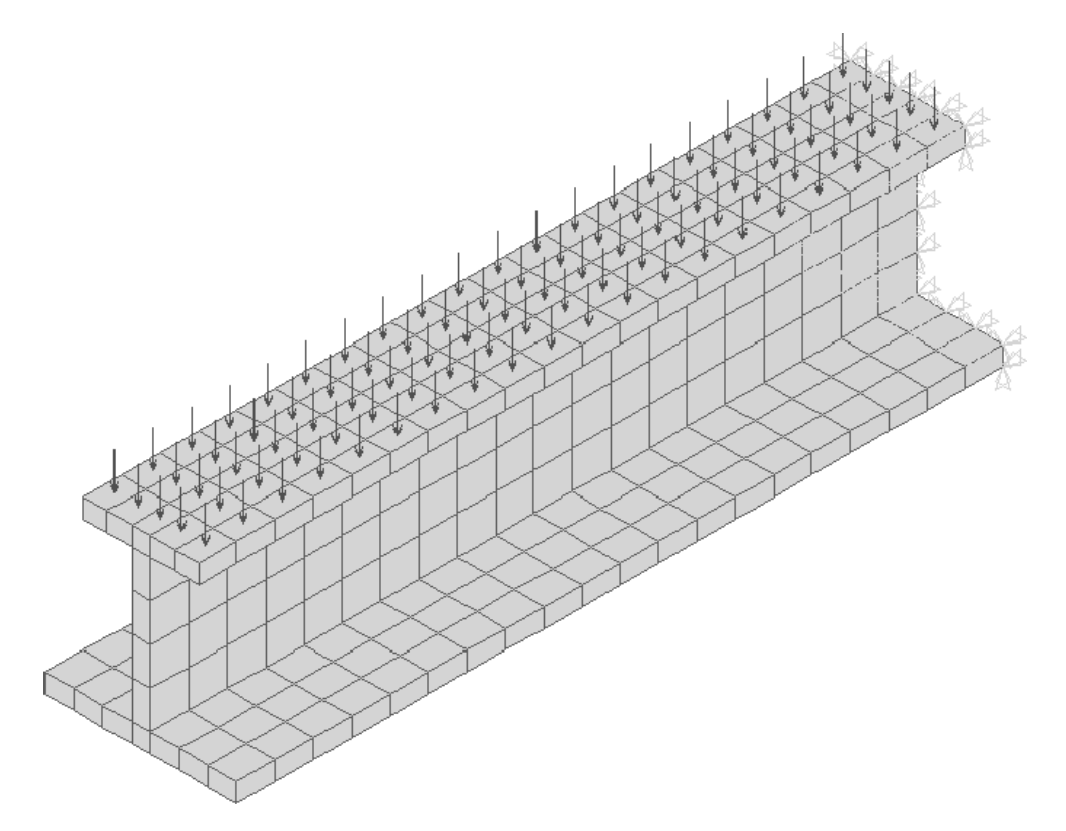

```
!PRE-PROCESSAMENTO
/PREP7
/title,Viga - Geracao Automatica em Volumes)
!
! Material
\mathbf{1}ex,1,21e5 * E = 21 = 21 + 21 + 22 + 22 =
nux, 1,0,000 * Coefficient de Poisson de Poisson de Poisson de Poisson de Poisson de Poisson de Poisson de Poi
\mathbf{1}! Tipo Elemento
\mathbf{I}et,1,SOLID45 * Elemento Solid45: 3D Isopara. Solid
\mathbf{I}! Kpoints
\mathbf{I}k, 1, 0, 0 * base
k, 2, 0, 1
k, 3, 10, 0
k, 4, 10, 1
k, 5, 4.5, 1
k, 6, 5.5, 1
k, 7, 4.5, 0
k, 8, 5.5, 0
k, 9, 4.5, 9 * alma
k,10, 5.5, 9
k,11, 4.5, 10 * topo
k,12, 5.5, 10
k,13, 2, 9
k,14, 8, 9
k,15, 2, 10
k,16, 8, 10
kplot
!
! Linha para o Vdrag (numero 1)
k,17,0,0,40 * kpoint
l,1,17 * linha (no. 1)
/view, 1, 1, 1, 1 * Observador em (1,1,1)kplot
!
! Areas
\mathbf{1}a,1,2,5,7 * base
a,5,6,8,7
a,6,4,3,8
a,5,9,10,6 * alma
a,13,15,11,9 * topo
```

```
a,11,12,10,9
a,12,16,14,10
aplot
!
! Vdrag (gera volume por extrusao de areas)
\mathbf{I}vdrag,1,2,3,4,5,6,1 * areas 1-6 ao longo da linha 1
vdrag,7,0,0,0,0,0,1 * area 7 ao longo da linha 1
\mathbf{L}! Ajusta o modelo gerado
\blacksquarenumm, all \qquad * executa um merge das entidades
\mathbf{1}! Visualizacao
/pnum,default * volta numeracao ao 'default'
/type,1,2 * Hidden Lines (centroidal sort)
vplot
\mathbf{I}! Controle/Geracao Automatica
\mathbf{T}esize,2 *tamanho medio do elemento igual a 2
eshape,2 *geracao com apenas cubos
vmesh, all *gera malha
eplot *grafico da malha gerada
\mathbf{I}! Restricoes
\mathbf{I}nsel,s,loc,z,0 *seleciona todos os noz com z=0
d,all,all,0 *viga engastada numa extremidade
nall
-11
! Carregamento
!
! (Carga distribuida de 40 kgf/cm no topo)
! (areas: 26, 30 e 33)
asel,s,,,26,30,4 * seleciona 26 e 30
asel,a,,,33 * adciona ao grupo a area 33
sfa,all,1,press,40 * pressao nas areas selecionadas
aplot
arall * seleciona todas as areas
aplot
\mathbf{I}! Transporta B.C. para o mesh
\mathbf{L}sbctran
\mathbf{I} .
```
! Visualiza ! /pbc,all,1 /psf,press,2 eplot ! save \*Salva dados fini \*Abandona prep7 !SOLVER /solu solve fini \*\*Abandona SOLVER ! Pos-Processamento ! /post1 set \*\*le resultados pldisp,1 \*\*deformada<br>plnsol,s,eqv \*\*tensao equ \*\*tensao equivalente de von Mises fini \*\*abandona Ansys /exit \*\*Abandona Ansys

## Simetria em Volumes

#### Constantes do Problema :

- Modulo de elasticidade:  $E = 21 \times 10^{8}$  R q  $/cm^{-}$ ;
- Coeficiente de Poisson:  $\nu = 0, 3;$

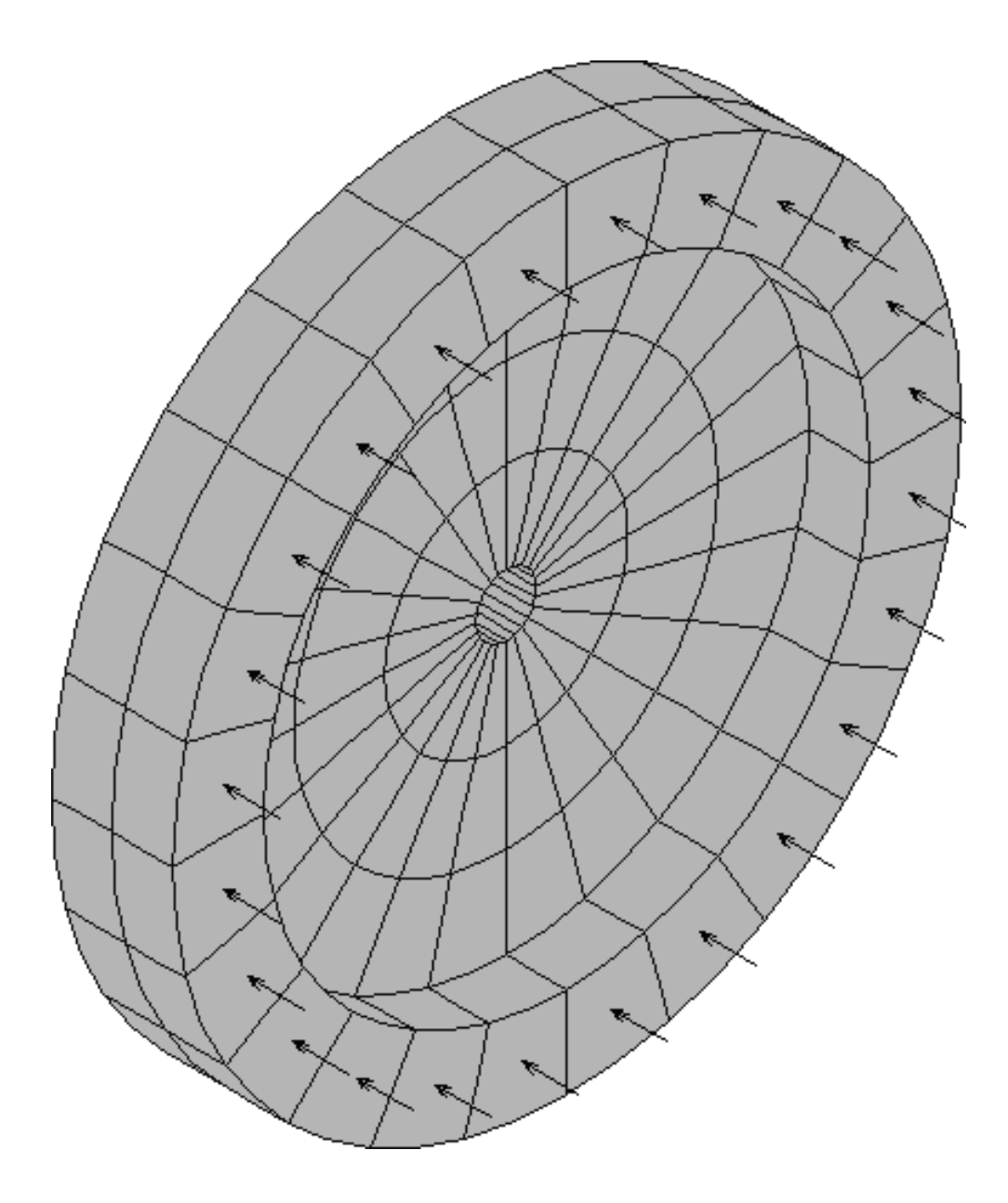

```
!PRE-PROCESSADOR
/PREP7
/title,Disco - Simetria em Volumes
!
! Material
\mathbf{I}ex, 1, 21e5 * E = 21 x 10^5 kgf/cm^2nuxy,1,0.3 * Coeficiente de Poisson
\mathbf{I}! Tipo Elemento
\mathbf{I}et,1,solid45 * Elemento solid45: 8 node Isopara. Solid
\mathbf{I}! Sistema Cilindrico
\mathbf{U}csys,1
!
! Kpoints
!
k,1,1,0
k,2,1,90
k,3,10,0
k,4,13,0
k,5,10,90
k,6,13,90
/pnum,kpoi,1
kplot
! Linhas para o Vdrag (numero 1 e 2)
\blacksquarek,7,1,0,2
k,8,1,0,4
l, 1,7 * l, 1,7 * l, 1,7 * l, 1,7 * l, 1,7 * l, 1,7 * l, 1,7 * l, 1,7 * l, 1,7 * l, 1,7 * l, 1,7 * l, 1,1 * l,
l, 8 and 20 and 20 and 20 and 20 and 20 and 20 and 20 and 20 and 20 and 20 and 20 and 20 and 20 and 20 and 20
/view,1,1,1,1
kplot
!
! Areas
\mathbf{I}a,1,3,5,2
a,3,4,6,5
/pnum,area,1
aplot
\mathbf{I}! Vdrag (gera volume por extrusao de areas)
\mathbf{I}vdrag,1,0,0,0,0,0,1 * area 1 ao longo da linha 1
```

```
/pnum, volu, 1
vplot
vdrag,2,0,0,0,0,0,1,2 * area 2 - linhas 1 e 2
vplot
\mathbf{I}! Compatibiliza entidades na interseccoes
\mathbf{I}numm,all
\mathbf{I}! Visualizacao
/pnum, default * nao apresenta a numeracao das entidades
/view, 1, -1, 1, 1 * Observador em (1,1,1)/type,1,2 * Hidden Lines (centroidal sort)
vplot
!
! Controle/Geracao Automatica
esize,3 * Tamanho medio do elemento igual a 3
eshape,2 * Elemento na forma de cubo
vmesh,all * Gera nos e elementos em todas as entidades
eplot
!
! Executa a simetria em x e y (cartesianos)
\mathbf{L}csys,0 **Retorna ao sistema global cartesiano
vsymm,X,all **Simetrias em X e Y
vplot
vsymm,Y,all
vplot
\mathbf{U}! Coerencia do modelo/malha
\mathbf{I}numm,all
\mathbf{I} .
! Restricoes
\mathbf{I}csys,1 **Ativa sistema global cilindrico
nsel,s,loc,x,1 **Seleciona todos os nos com raio igual a 1
d,all,all,0 **Engastado em uma extremidade
nall
\mathbf{I}! Carregamento
\mathbf{I}nsel,s,loc,z,4 **seleciona nos com z = 4
sf,all,press,40 **pressao de 40 kgf/cm^2 em z=4
nall **reseleciona todos os nos
```
! ! Visualiza malha com condicoes de contorno /pbc,all,1 /psf,press,2 eplot save \*\*Salva modelo no banco de dados fini \*\*Abandona prep7 !SOLVER /solu solve fini \*\*Abandona SOLVER !POS-PROCESSADOR /POST1 SET  $***$ Le arquivo de resultados /VIEW,1,1,1,1 PLDI,1 \*\*Geometria deformada PRDIS \*\*Imprime deslocamentos e rotacoes PLNSOL,S,EQV \*\*Tensao nodal equivalente de von Mises PLESOL,S,EQV \*\*Tensao equivalente de von Mises no elemento PLNSOL, S, X \*\*Tensao nodal na direcao x PLNSOL, S, Y **\*\*Tensao** na direcao y PLNSOL, S, XY \*\*Tensao nodal de cisalhamento PRNSOL \*\*Imprime tensoes nodais FINI \*\*Abandona prep7 /EXIT \*\*Abandona Ansys

## Estrutura modelada por Elementos de Placa

Constantes do problema :

- Modulo de elasticidade:  $E = 21 \times 10^5$  N  $q_f/cm = 21 \times 10^5$  N  $q_f/m =$ ;
- Coeficiente de Poisson:  $\mu = 0, 3$ .

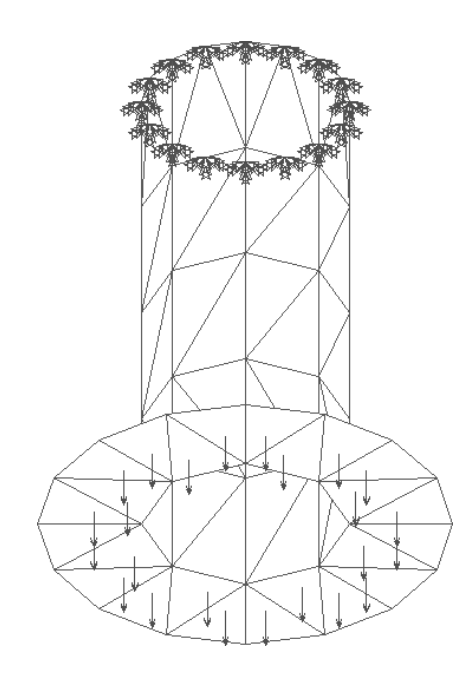

```
! Estrutura tridimensional com elementos de casca
! PREPROCESSAMENTO
\mathbf{I}/prep7
/title,Estrutura tridimensional com casca
-9
! Tipos de Elementos/Constantes/Materiais
et,1,shell63 ** ELASTIC QUADRILATERAL SHELL
r,1,3.15 ** Espessura
ex,1,21e6 ** E aco (kfg/cm2)
nuxy,1,0.3 ** coef. poisson aco=0.3
÷
! Pontos
\mathbf{I}! keypoints do modelo
k,1,40
k,2,20
```

```
k,3,20,100
/pnum,kpoi,1
kplot
! keypoints usados na rotacao (veja arotate logo abaixo)
k,4,0
k,5,0,100
kplot
!
! Linhas
\mathbf{1}l,1,2
l,2,3
lplot
!
! Areas
\mathbf{I}arotate,1,2,0,0,0,0,4,5,360,8
/view,1,1,1,1
aplot
!
! Seleciona as linhas do topo
\mathbf{L}ksel,s,loc,y,100 ** seleciona os pontos
kplot
lslk,s,1 ** seleciona as linhas correspondentes
lplot
! Controla a geracao para 2 divisoes por linha
\mathbf{I}lesize,all,0,0,2
lplot
!
! Reseleciona todas os pontos e linhas
ksel,all
lsel,all
\mathbf{I}! Geracao da malha
\mathbf{I}esize,30, ** Tamanho maximo do elemento=30cm
eshape,1 ** Elementos triangulares
amesh,all ** gera malha em todas as areas
numm,all ** elimina redundancias
eplot
\mathbf{I}! Aplica as restricoes no topo
\mathbf{I}
```

```
nsel,s,loc,y,100 **seleciona todos os nos com y=100
nlis
nplot
d,all,all **aplica restricoes
nall **reseleciona todos nos
nplot
!
! Aplica a pressao na base
\mathbf{I}ksel,s,loc,y,0
lslk,s,1
asll,s,1
aplot
sfa,all,1,press,-100
/psf,press,2
aplot
!
! Reseleciona tudo novamente
!
ksel,all
lsel,all
asel,all
!
\mathbf{I}! Transfere solido->malha
sbctrans
! Visualiza modelo
/view,1,1,-1,1
/pbc,all,1
eplot
!
! Grava arquivos e sai do PREP7
save
fini
\mathbf{1}^{\top}!SOLVER
\mathbf{I}/solu
solve
fini
\mathbf{I}! POS-PROCESSAMENTO
\mathbf{I}/post1
```
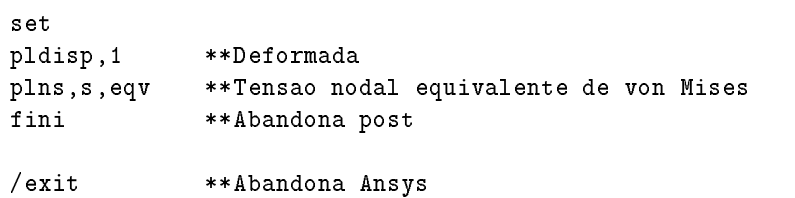

## Análise Dinâmica de uma Placa

#### Constantes do problema :

- Modulo de elasticidade:  $E = 21 \times 10^5$   $R = 41 \times 10^5$   $R = 21 \times 10^5$   $R = 41/m$ ;
- Densidade:  $\rho = r$ , 85  $\times$  10°  $\Lambda$  *q*  $\gamma$  *cm*<sup>2</sup>;
- Coeficiente de Poisson:  $\mu = 0, 3$ .

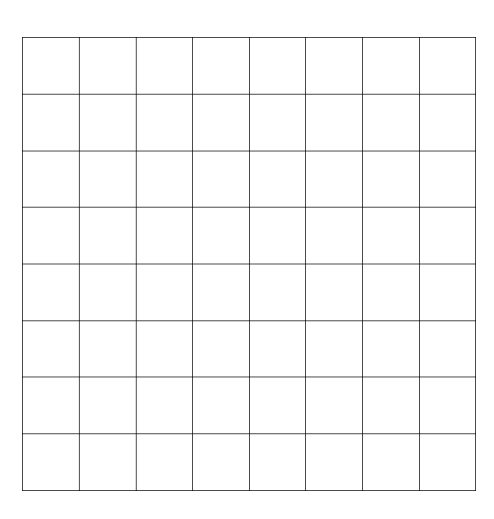

```
! Analise dinamica de uma placa
! PREPROCESSAMENTO
\mathbf I/prep7
/title,Analise dinamica de uma placa
\mathbf{U}! Tipos de Elementos/Constantes/Materiais
\mathbf{I}et,1,shell63 ** ELASTIC QUADRILATERAL SHELL
r,1,3.5 ** Espessura=5cm
ex,1,21e6 ** E aco (kfg/cm2)
dens,1,7.85e-3 ** Densidade=7.85e-3 kg/cm3
nuxy,2,0.3 ** coef. poisson aco=0.3
!
! Pontos
\blacksquarek,1,0, 0
k,2,40,0
k,3,0, 40
k,4,40,40
```

```
/pnum,kpoi,1
kplot
!
! Area
\mathbf{I}a,1,2,4,3
/pnum,area,1
aplot
\mathbf{I}^{\pm}! Geracao da malha
\mathbf{I}esize,5 ** Tamanho maximo do elemento=5cm
eshape,2 **Elementos quadrangulares
amesh,all ** gera malha em todas as areas
! Visualiza modelo
\mathbf{I}/pnum,elem,1
eplot
!
! Grava arquivos e sai do PREP7
!
save
fini
\mathbf{I}! SOLUCAO
/solu
!Tipo da analise
!
antype,modal
modopt,reduc,24
total,50
!solve
fini **Abandona solver
\mathbf{I}!Expansao dos modos
/solu
expass,on **Passo de expansao
mxpand,12 **Numero de modos a serem expandidos
solve
! POS-PROCESSAMENTO
\mathbf{I} .
/post1
!
! Oitavo modo como exemplo
```
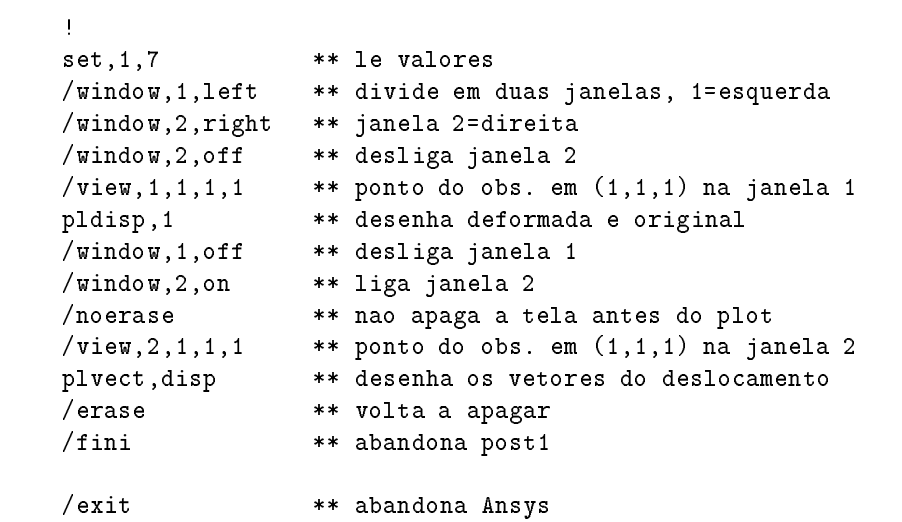